#### 2009年11月7日 第2回オープンソースCAEワークショップ

オープンCAE

# DEXCS-OpenFOAMの紹介

#### 株式会社デンソー 開発部 野村悦治

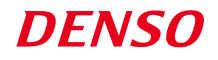

今川洋造

 $1/20$ 

### DEXCS http://dexcs.gifu-nct.ac.jp/

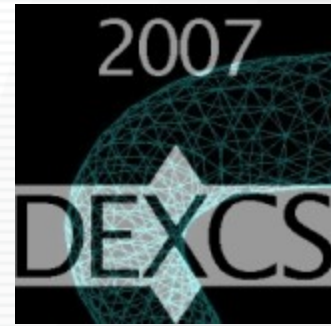

## オープンCAE「DEXCS」 ⇒2007/10より公開中 ADVENTUREによるお手軽なCAE環境です。

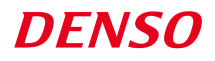

## DEXCSの構成

Linux(Ubuntu)上に、構造解析にADVENTUREを活用し プリポスト機能を統合したCAE環境を構築する。 これを、CD起動形式や仮想PC起動形式で公開

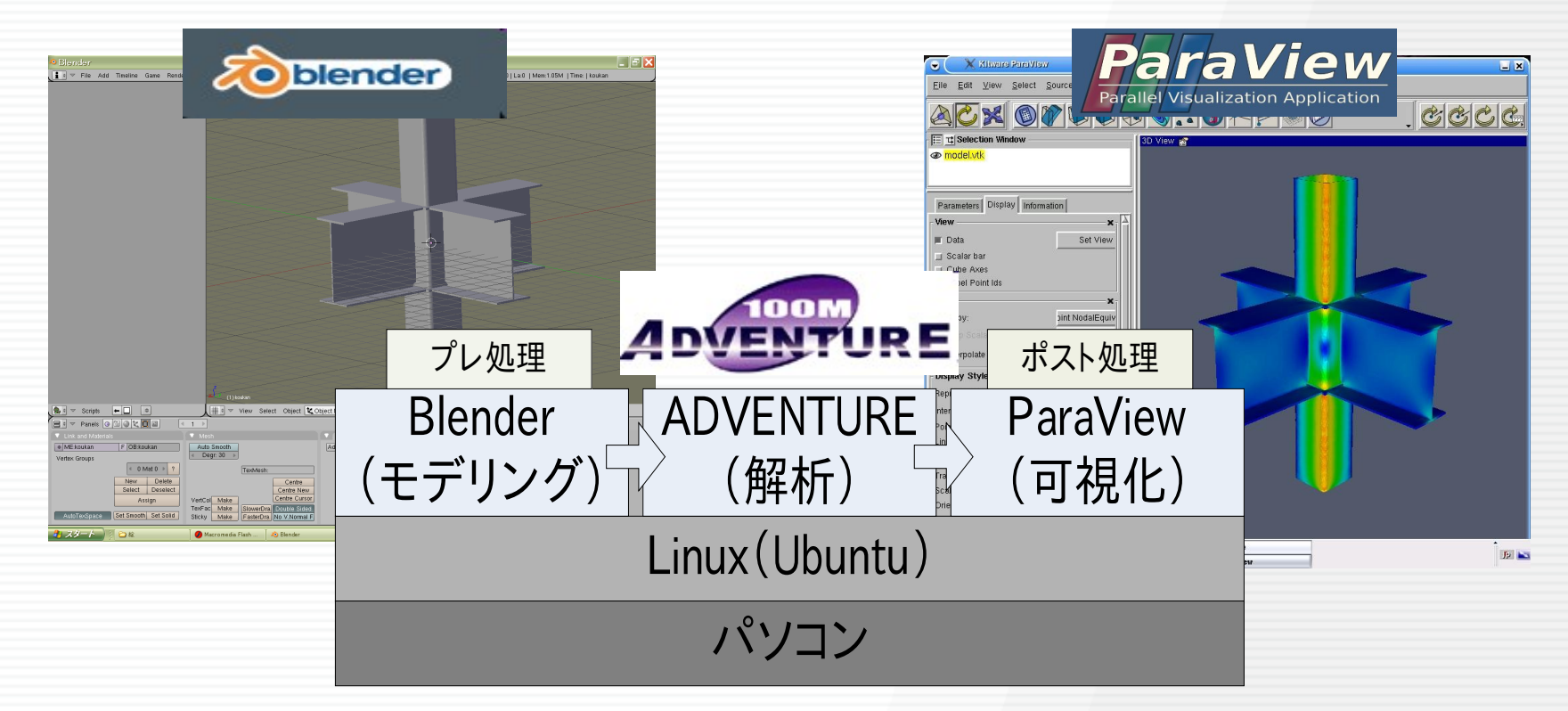

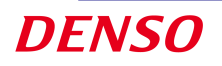

## DEXCSの利用方法

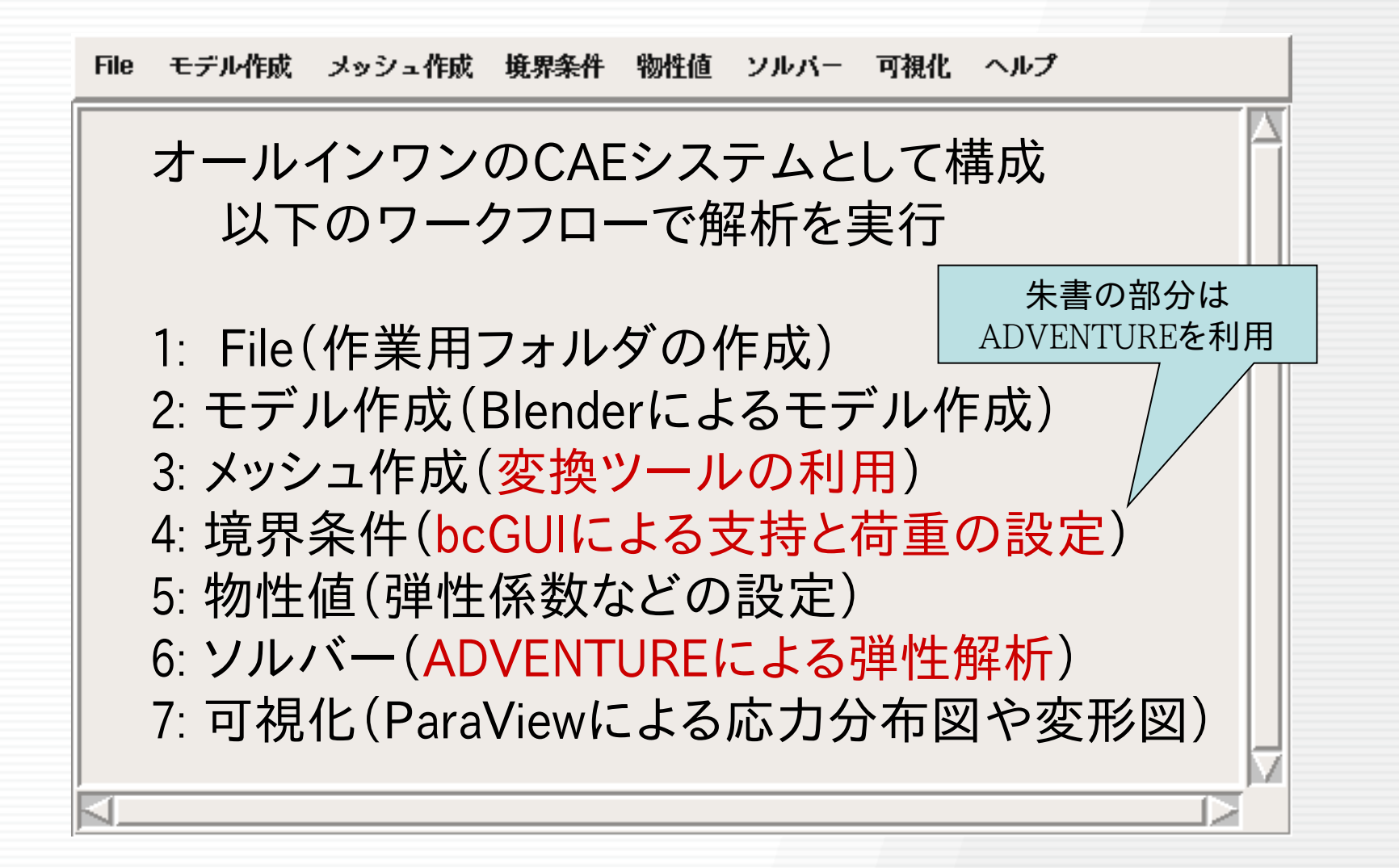

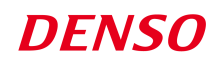

## DEXCSの目標

オープンCAE:DEXCS (デックス)

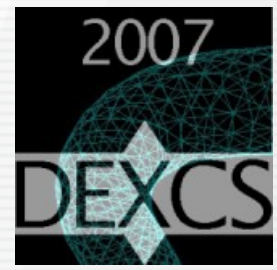

 拡張性を持つ設計支援用解析システム Digital Engineering on eXtensible Computing System

■CD起動や仮想PC上にオールインワンのCAEを実現 様々な起動方法に対応する ■数値解析を中心に高機能のプリポストを備える 構造解析や流体解析に対応する ■教育研修を対象のCAEとして基本機能を実現する 大規模弾性解析の並列処理に対応する ■企業内実務での適用・拡張も可能

## DEXCSの進化 6/20

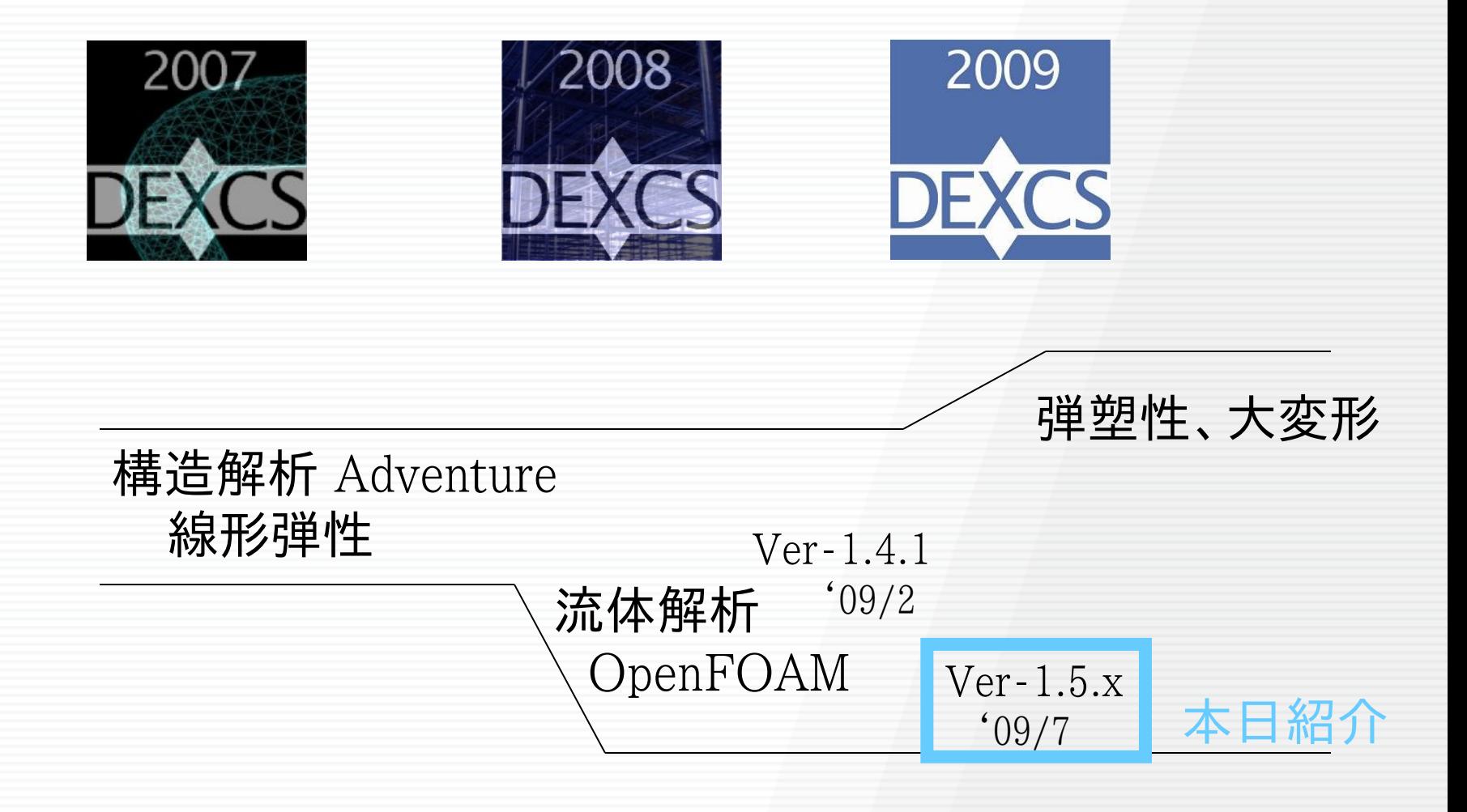

### DEXCS2009 OpenFOAM simpleFoam launcher

仮想風洞試験が、ボタンを順番に押していくだけで実行可能 (k-ε系乱流モデル使用可能) 現在の解析フォルダ:/home/seminar/Desktop/test 仮想風洞 ファイル ツール ヘルプ **DEXCS** 形状作成 **DEXCS simpleFoam** メッシュ1 メッシュ2 境界条件 流体特性 計算実行 可視化 解析対象 DECXCS --- Simple, Just Use It, Have a Fun! 解析実行できます メッシュ細分化領域 コマンドライン入力は一切不要 GUIエディタでパラメタ変更可能 (パラメタファイルの収納場所・名前を知らなくとも、

・解析対象の3D形状データを、メッシュ細分化領域に収納できるよう、スケール、配置を調整し、 所定の場所・名前のSTLファイル(mesh2/constant/triSurfaces/dexcs.stl)で保存 ・実機のスケール変更に応じて、流入風速、動粘性係数を変更し、レイノルズ数を合致させる ・仮想風洞のサイズ・形状変更、境界条件種別の変更も可能。(blockMeshDict, createPatch) ・メッシュ細分化領域のサイズ・個数の変更も可能(blockMeshDict ExporterGUI, snappyHexExporter) ・メッシュサイズ変更も所定のパラメタファイル(blockMeshDict, snappyHexMeshDict)直接編集で対応可能

テンプレートケースの変更もメニュー選択可能(ただしDEXCS方式ケースファイル名) **DENSO** 

解析シーン毎にボタンを順番に押していけばよい)

simpleFoam:定常非圧縮流れ解析

## DEXCS2009-OpenFOAMの特徴 8/20

- OpenFOAMのインストール不要 – VMwareプレーヤーは事前に要インストール
- OpenFOAMの全機能利用可能 – コマンドライン入力
- 形状データさえあればチャチャッと解析可能
	- 自動メッシュ作成⇒定常非圧縮性乱流解析
	- コマンド入力不要(上記機能限定)
	- 設定ファイル探し不要(同上)
	- GUIエディタでパラメタ変更

## DEXCS2009-OpenFOAMの作業イメージ

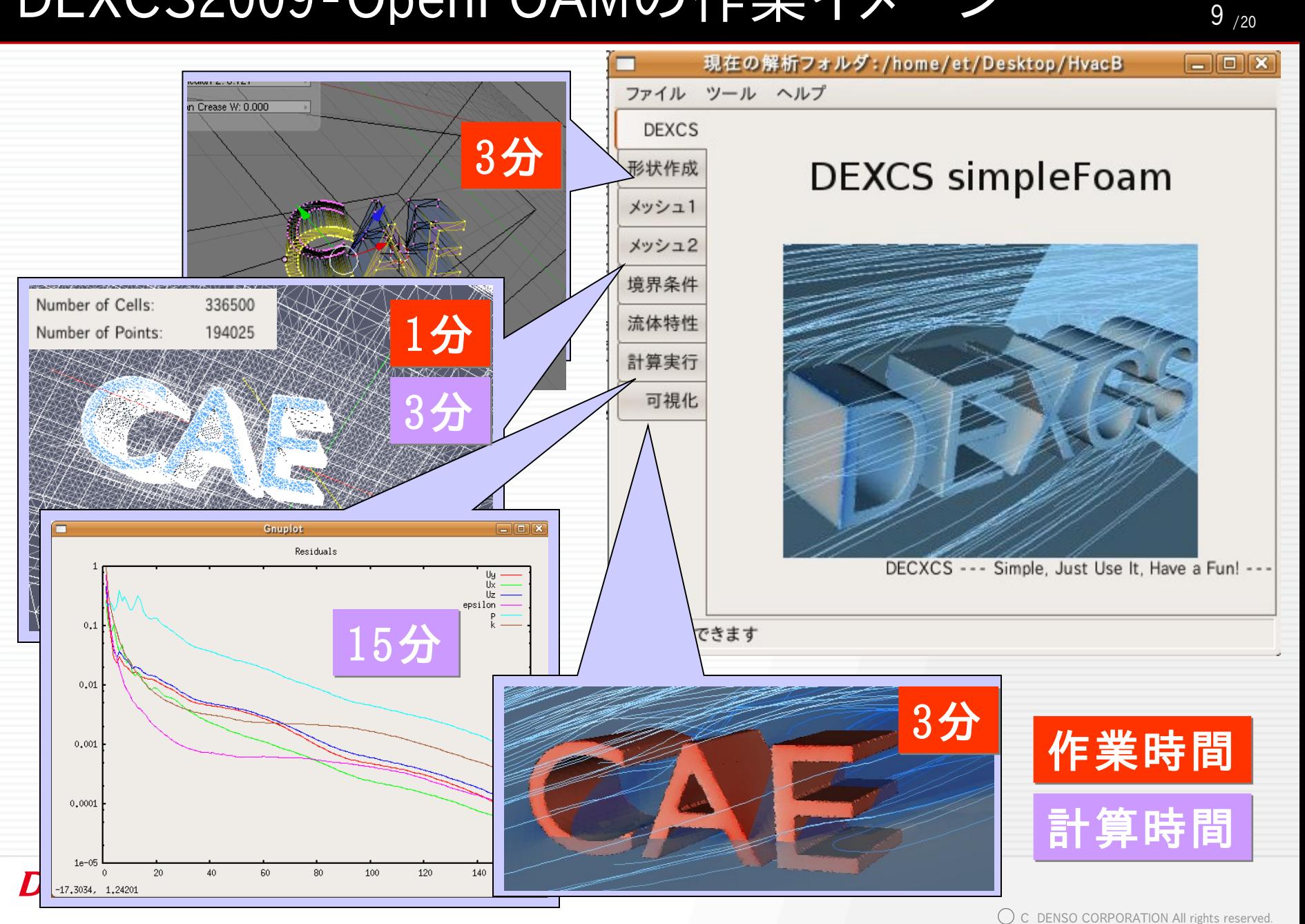

## DEXCSの仕組み(組み込みツール)

 $10_{/20}$ 

### OpenFOAMをチャチャッと使いこなす為のツール

### OpenFOAMの固有ユーティリティ

blockMesh,autoPatch,createPatch,snappyHexMesh

pyFoam(http://openfoamwiki.net/index.php/Contrib\_PyFoamオール・イン・ワン組み込み pyFoamPlotRunner.py,pyFoamClearCase.py pyFoamPotentialFoam.py, pyFoamCreateBoundaryPatches.py ⇒すぐに使える

#### blender用Script

BlockMeshExporter GUI (http://nikwik.webfactional.com/public.html) NamedASCII Export STL

#### DEXCS固有ユーティリティ

snappyDictExporter.py

・・・・

煩雑なコマンド&パラメタ入力 ⇒ボタン1発起動

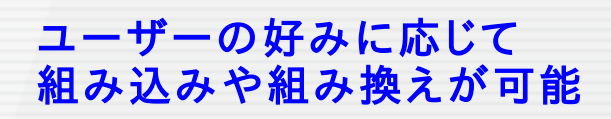

## BlockMesh Exporter GUI

使用法解説 http://mogura7.zenno.info/~et/xoops/modules/wordpress/index.php?p=164 情報出所 http://openfoam.cfd-online.com/cgi-bin/forum/show.cgi?1/10398 Script開発元 http://nikwik.webfactional.com/public.html

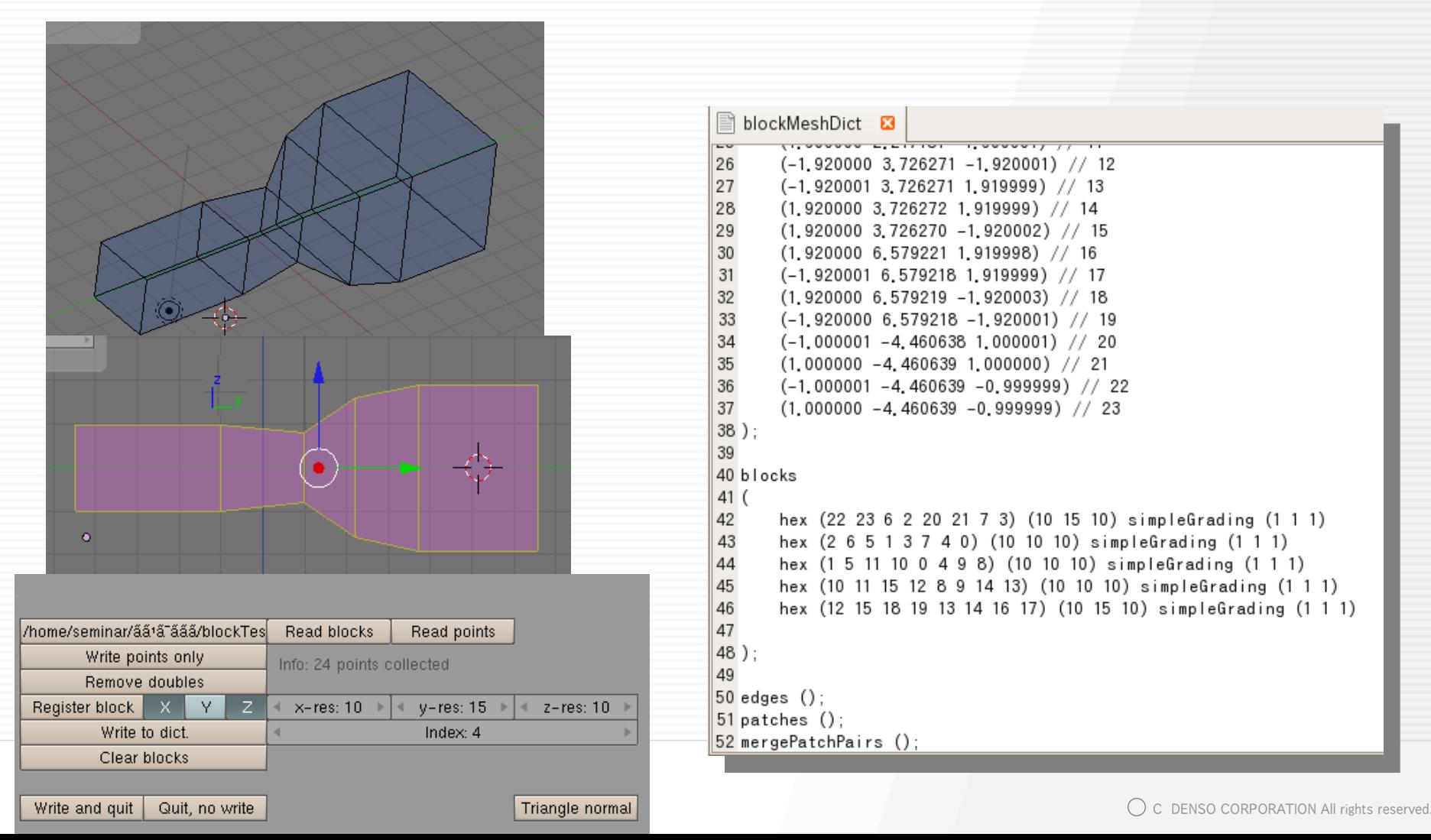

### Patch名の変更(OpenFOAM固有ユーティリティ)

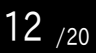

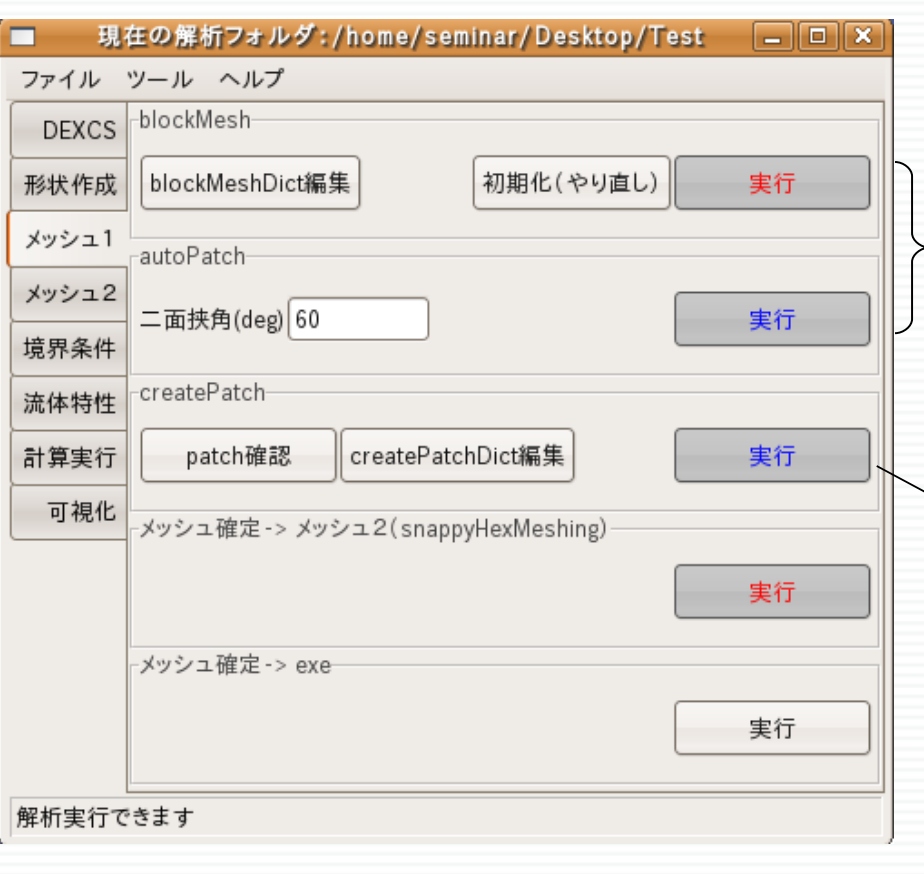

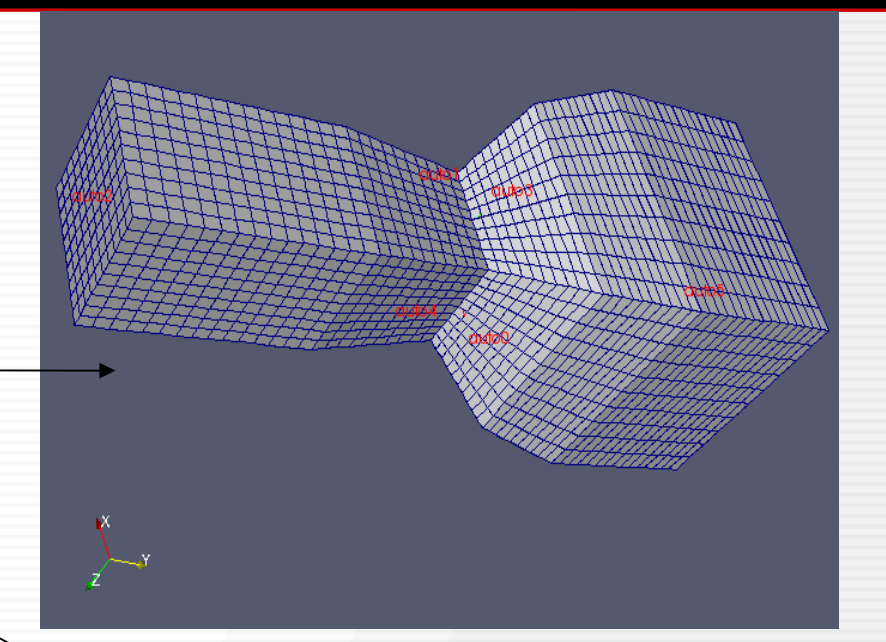

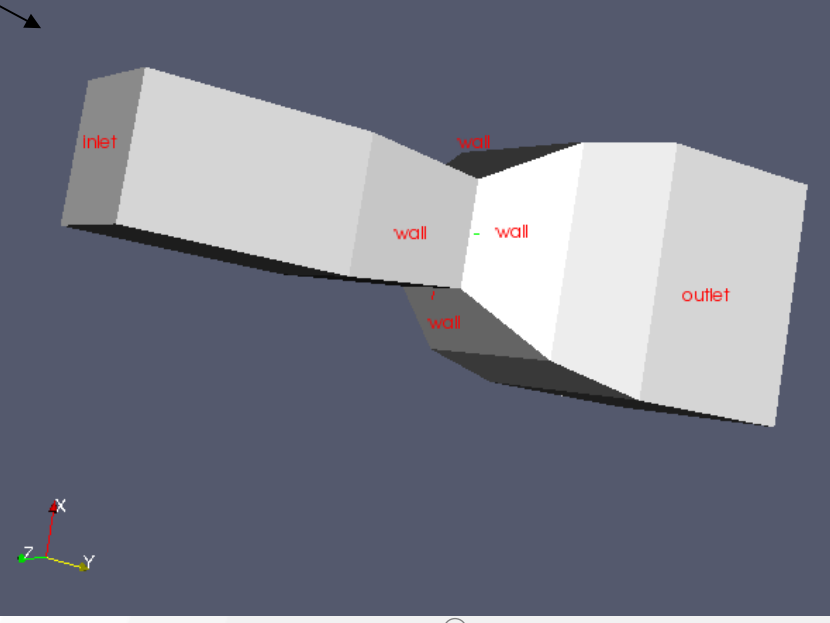

## snappyHexMesh 13 /20

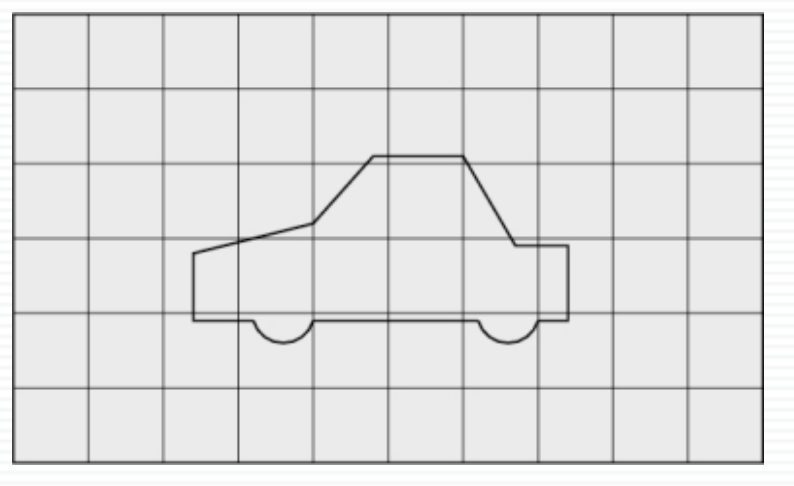

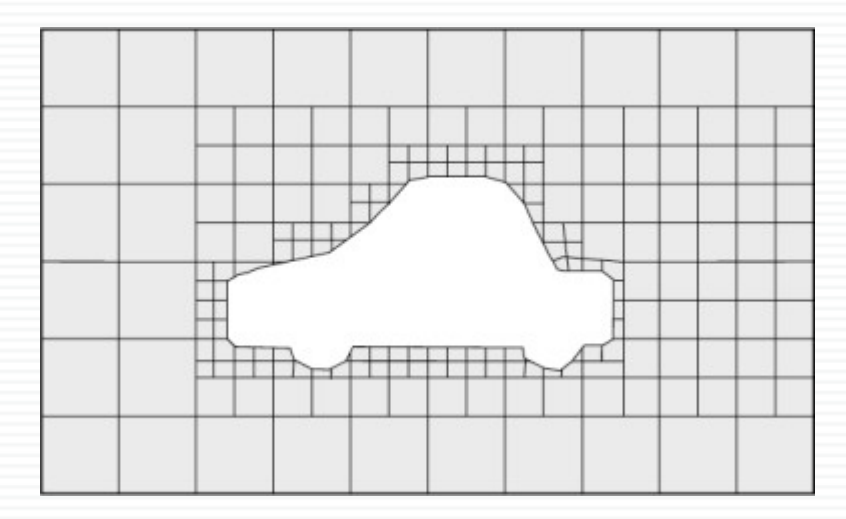

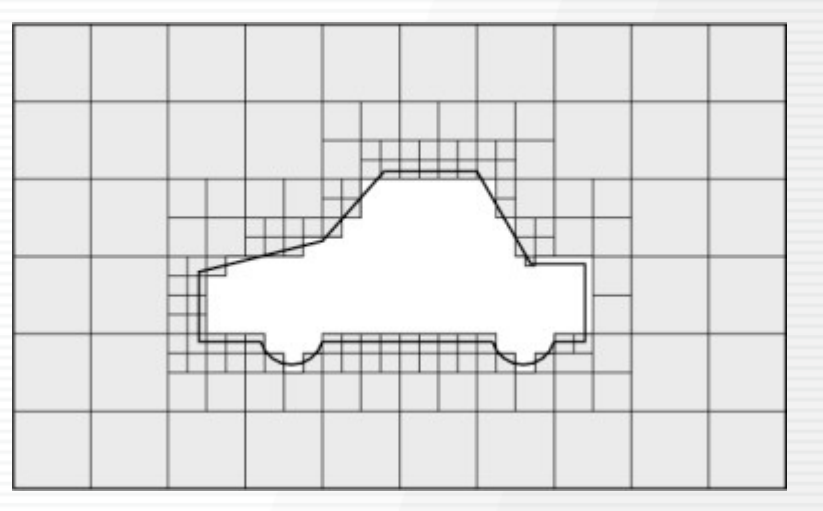

#### 1.基礎メッシュ(blockMesh) 2.外形のトレース(castellatedMesh)

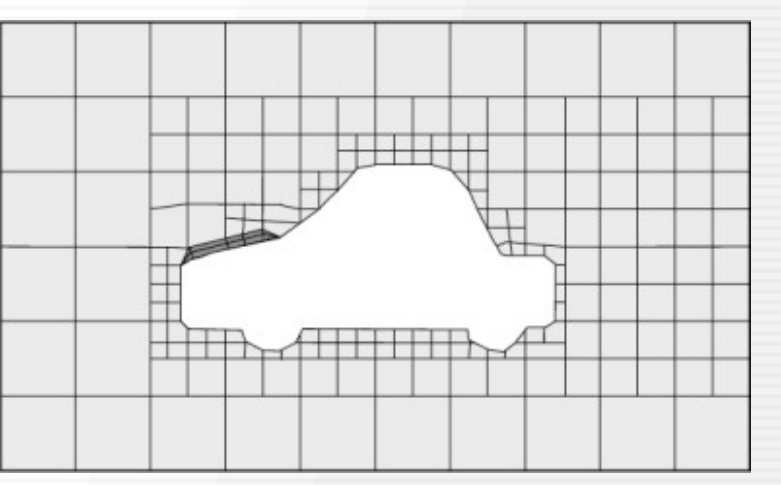

3.外形に合わせてセル変形(snappedMesh) 4.レイヤーの挿入(addLayers)**DENSO** 

## SnappyHexMeshDict Exporter GUI 14 /20

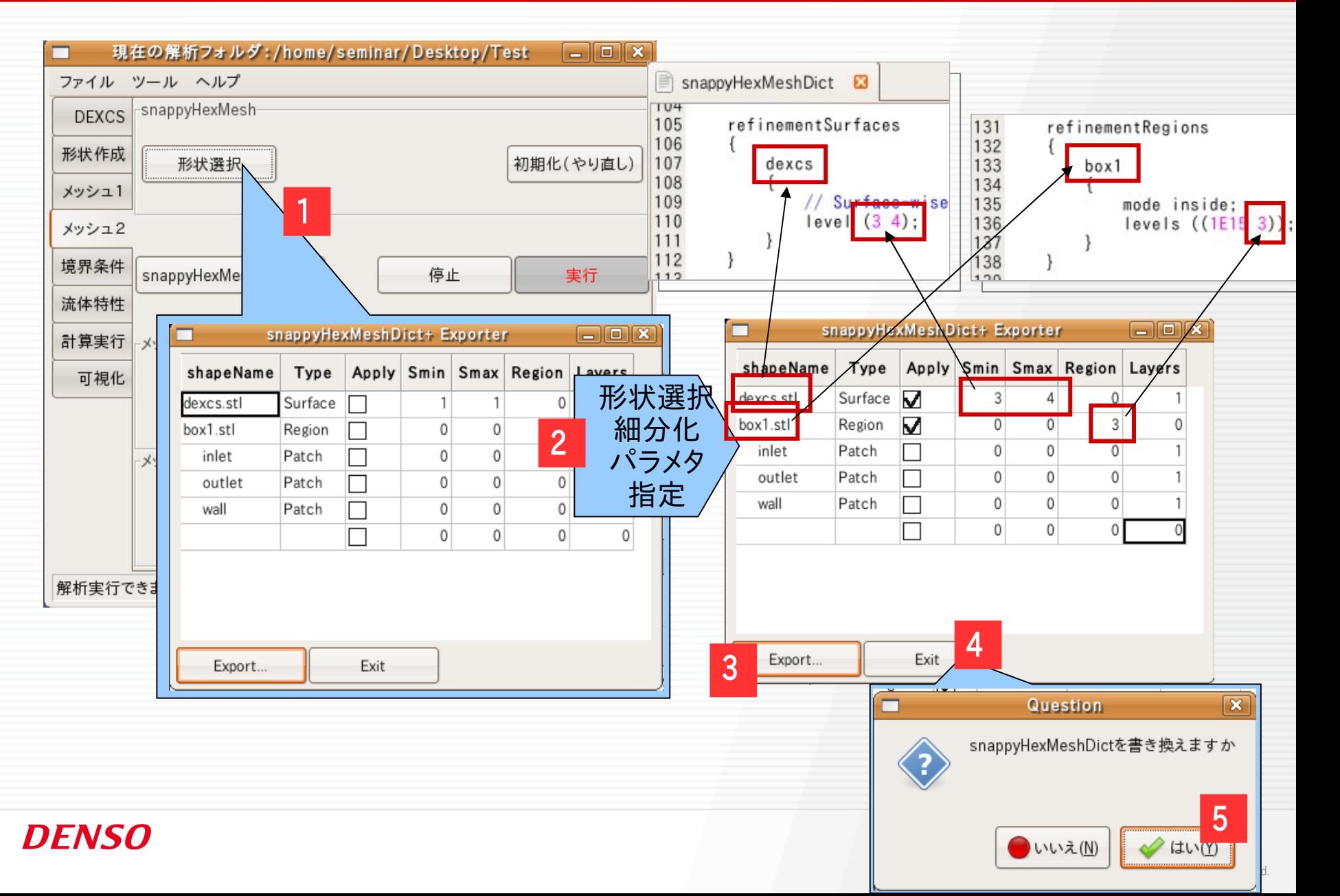

## DEXCS性能の一例

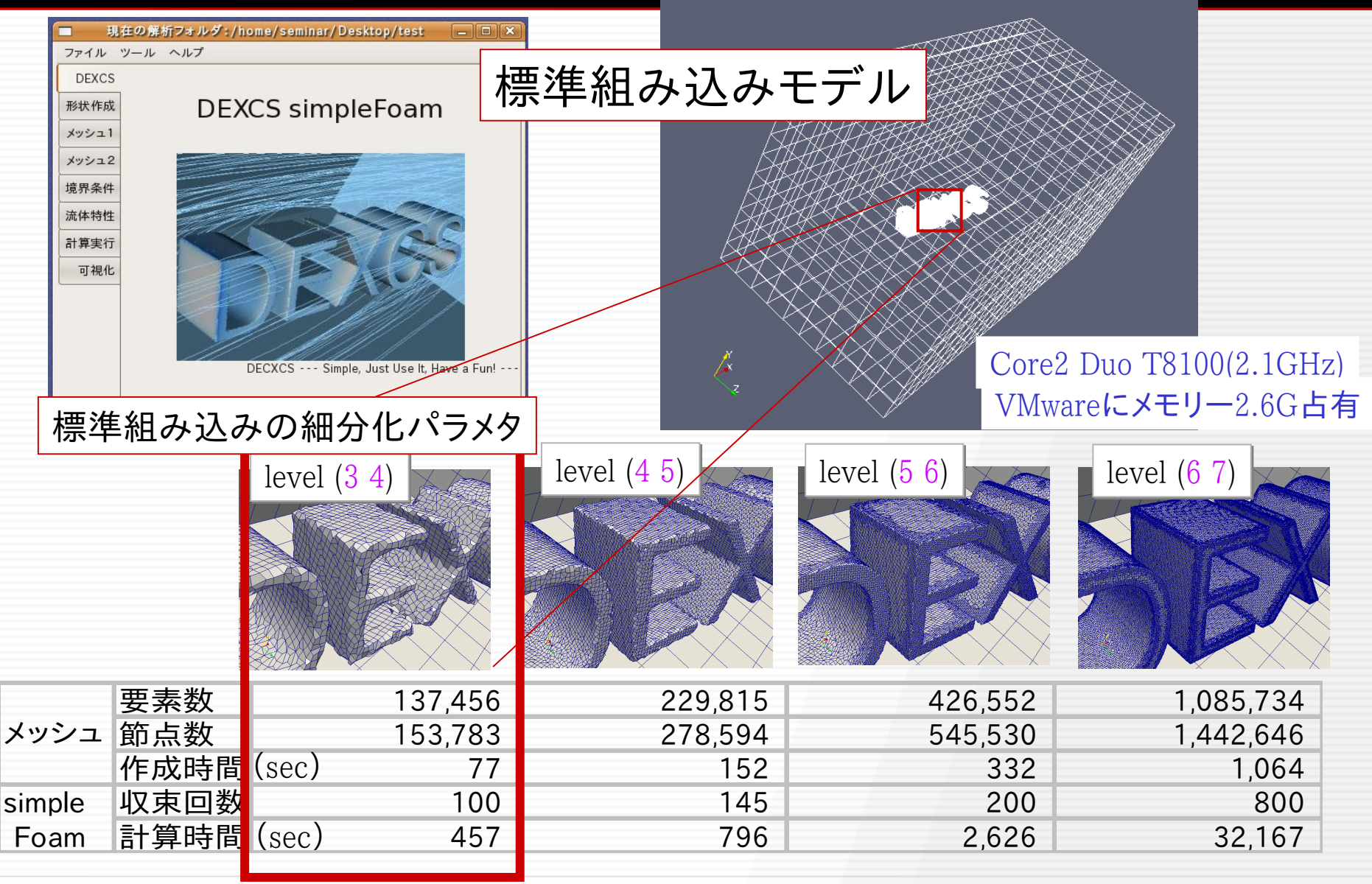

## 外部流れ/内部流れ 16/20

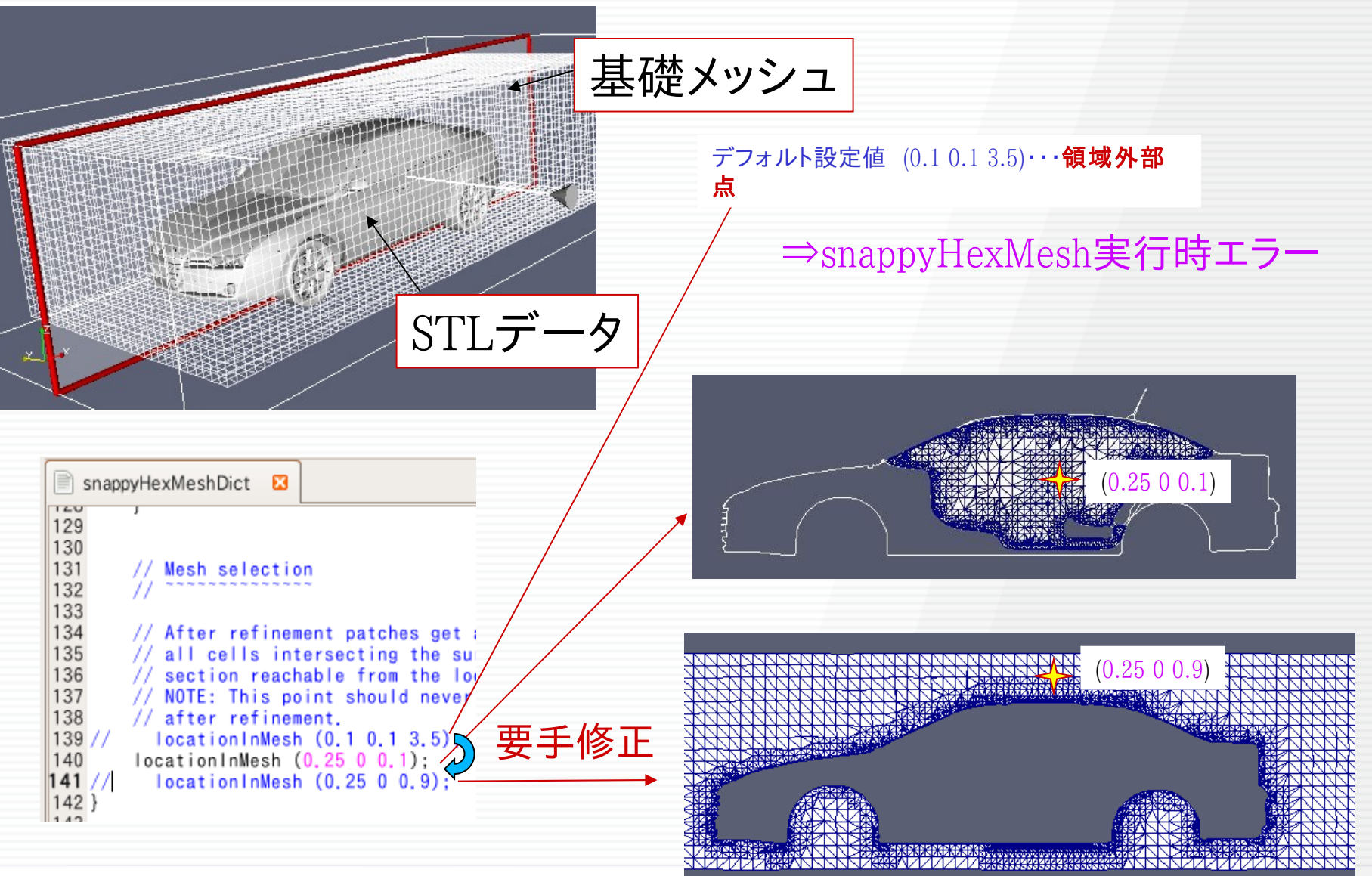

## 内部+外部流れ問題 インタイム 17/20

http://dexcs.gifu-nct.ac.jp/pukiwiki/index.php?DEXCS2009-OpenFOAM%A4%C7%A4%CE %C6%E2%C9%F4%CE%AE%A4%EC%B2%F2%C0%CF

#### 内部流れ問題でのsnappyhexmeshの作成方法(DEXCS2009-OpenFOAM)†

DEXCS2009-OpenFOAMに付属の標準チュートリアル問題では、流体領域の外部境界はblockMesh⇒aitoPatch⇒createPatchという手順で作成して ありましたが、本例では、外部境界も自由曲面のSTLファイルから作成し、いわゆる自由曲面の内部流れの問題を解く例題となっています。

- モデルは @ model1.zip
- WinkチュートリアルはDEXCS2009-OpenFOAMでの内部流れ解析

流体領域の外部境界を、境界条件の種別に応じて、それぞれ別のsTLファイルとしてエクスポートしておきます†

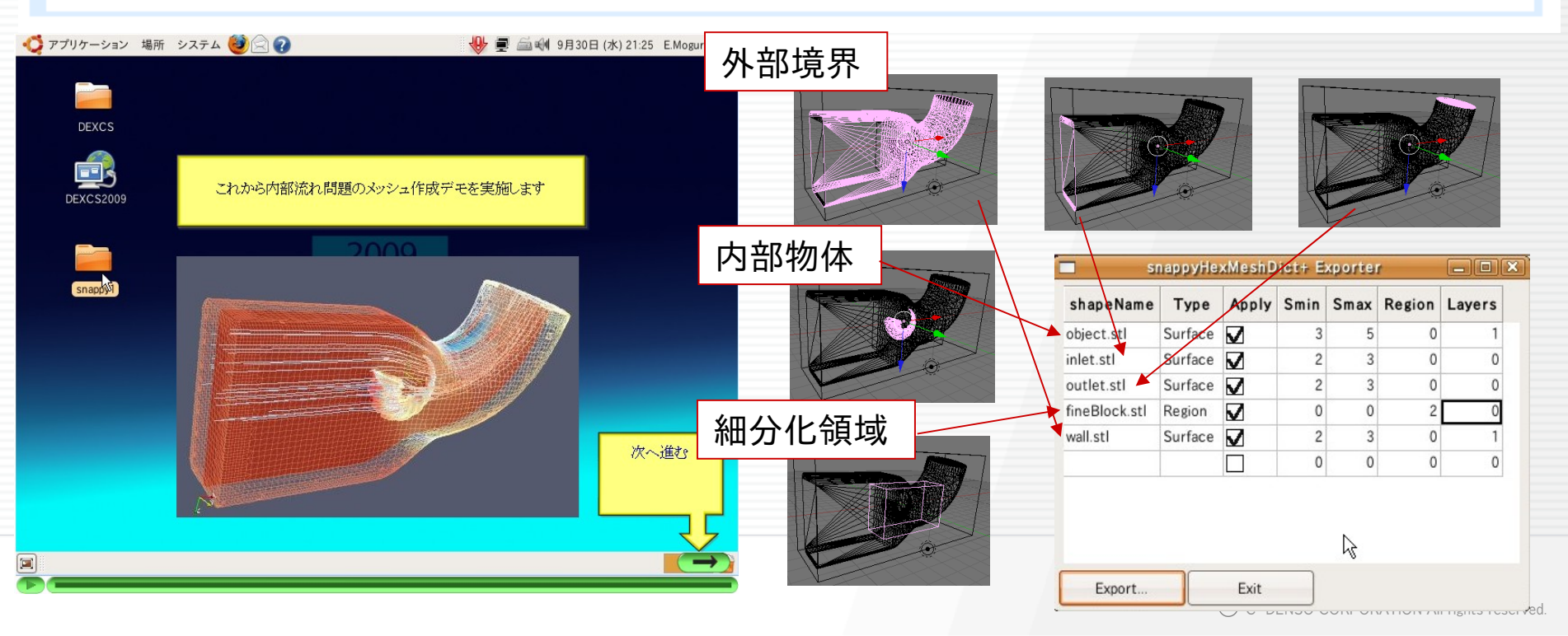

## オープンCAEは仕事に使えるか? イープンCAEは仕事に使えるか?

### ■使える(使っています)

## 生で使える人間はほんの少数 1つのアプリ(OpenFOAMなど)だけでは効果小 (安くても手間がかかりすぎて仕事に使えない) オープン分野の様々なテクニックを併せて活用

#### ■カスタマイズが必要

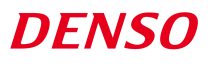

## DEXCSメニュー作成ツール 19/20

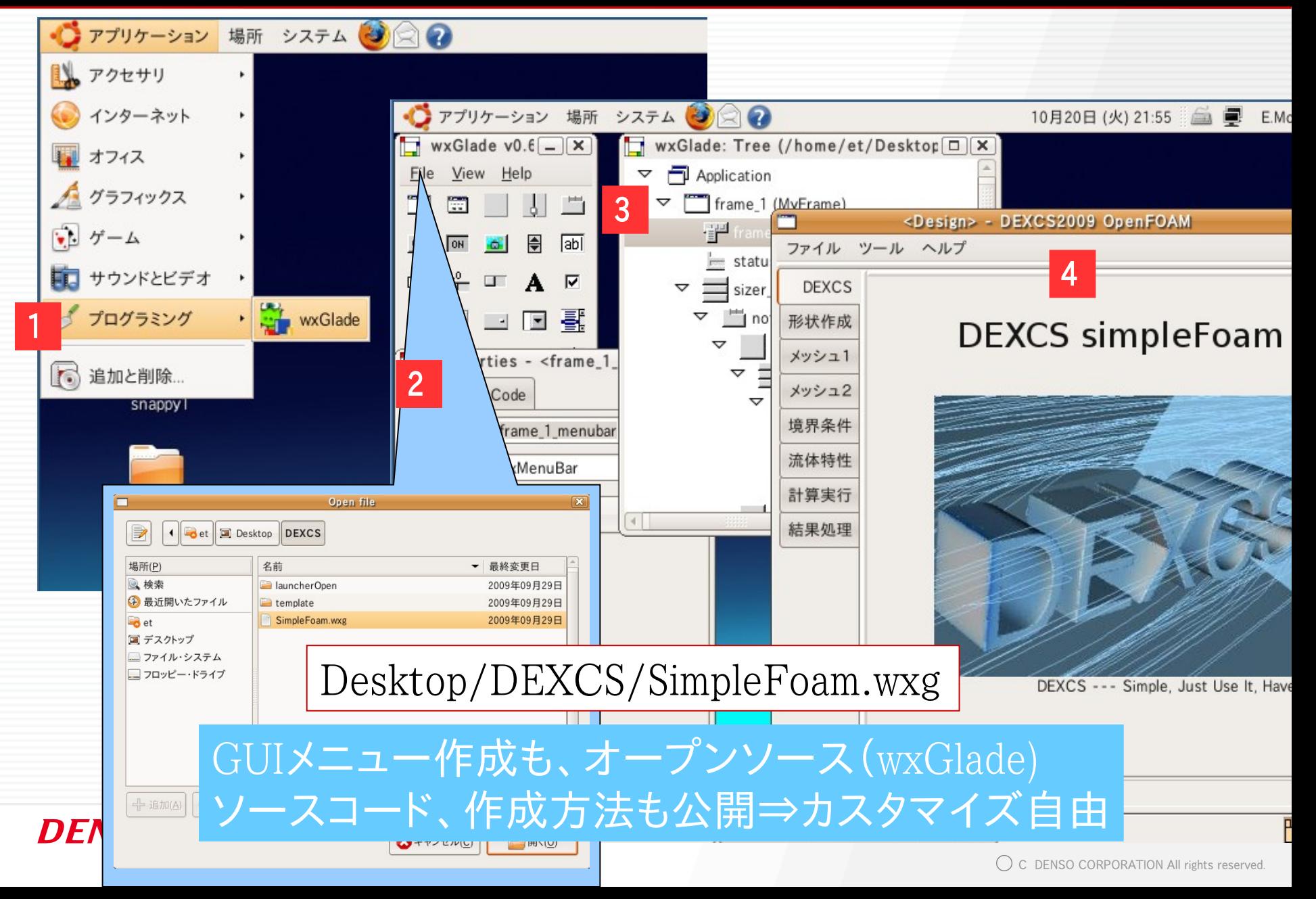

## オープンCAEは仕事に使えるか? 20,20

#### ■使える(使っています)

 生で使える人間はほんの少数 1つのアプリ(OpenFOAMなど)だけでは効果小 (安くても手間がかかりすぎて仕事に使えない) オープン分野の様々なテクニックを併せて活用

#### ■カスタマイズが必要

 用途、ユーザーを特化し、カスタマイズ費用をいか に抑えるかが普及の鍵

オープンコミュニティに期待